#### ADMINISTRACIÓN DE USUARIOS CON LDAP y GNU/Linux

Dr. Luis Gerardo de la Fraga

Departamento de Computación Cinvestav Correo-e: fraga@cs.cinvestav.mx

23 de noviembre de 2006

Dr. Luis Gerardo de la Fraga CUI 3er CI Ing. Comp. Administración de Usuarios con LDAP y GNU/Linux 1/52

a mills

∢ 何 ▶ 《 手 》 《 手 》

<span id="page-0-0"></span> $QQ$ 

注

En esta charla se presenta la implantación de un servidor con OpenLDAP para autenticar a todos los usuarios de una red.

a mille

 $\rightarrow$   $\oplus$   $\rightarrow$   $\rightarrow$   $\oplus$   $\rightarrow$   $\rightarrow$   $\oplus$   $\rightarrow$ 

 $\Rightarrow$ 

#### SERVIDOR NOCAT PARA LA RED INALÁMBRICA

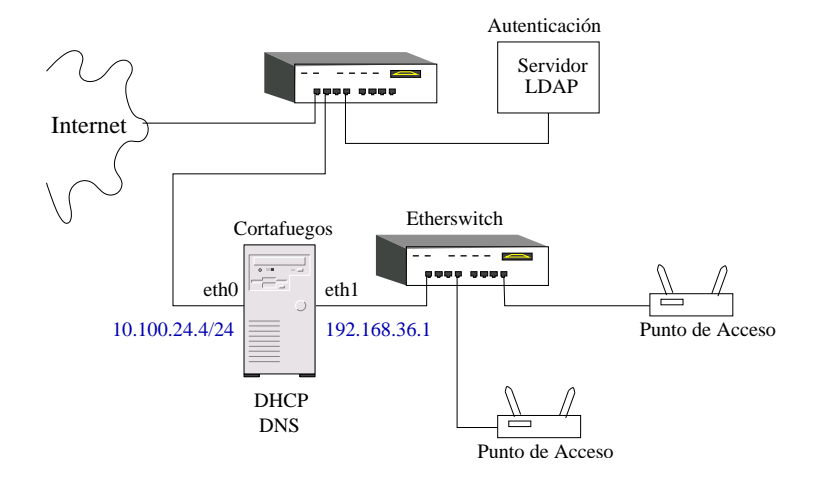

M. Kershaw, Linux-Powered Wireless Hot Spots, Linux Journal , 133, Sep 2003.

 $\leftarrow$   $\Box$   $\rightarrow$ 

 $\langle \bigcap \mathbb{P} \rangle$   $\rightarrow$   $\langle \bigcap \mathbb{P} \rangle$   $\rightarrow$   $\langle \bigcap \mathbb{P} \rangle$ 

 $\equiv$ 

 $2Q$ 

El Protocolo Ligero de Acceso a Directorio (Lightweight Directory Access Protocol) puede ser visto como un repositorio donde podemos colocar información para después consultarla para su procesamiento. El repositorio se asemeja a una base de datos, pero en LDAP ha sido diseñada y optimizada para realizar operaciones de consulta.

メ 何 メ メ ヨ メ ス ヨ メー

 $\equiv$ 

 $\Omega$ 

Las principales características de LDAP son:

- ▶ Está basado en el modelo cliente-servidor
- $\triangleright$  Organiza la información de modo jerárquico, utilizando directorios.
- $\blacktriangleright$  Es capaz de propagar sus directorios a otros servidores LDAP
- $\blacktriangleright$  Tiene un API de programación bien definido

- ④ 骨 ≯ ④ 手 ≯ ④ 手 ≯

净

 $\Omega$ 

Un directorio LDAP puede contener cualquier tipo de información, desde imágenes, direcciones de correo electrónico, contraseñas y referencias html, hasta certificados digitales, direcciones IP, etc.

 $2990$ 

净

∢何 ▶ ∢ ヨ ▶ ∢ ヨ ▶

La gran diversidad de información que puede ser almacenada en estos directorios los hace aptos para utilizarse en aplicaciones como:

- $\triangleright$  Directorios de páginas blancas o amarillas
- $\blacktriangleright$  Servidor de direcciones electrónicas
- $\triangleright$  Servidores de nombres de dominio (DNS)
- $\blacktriangleright$  Repositorio para certificados digitales
- $\blacktriangleright$  Repositorios de cuentas de usuario

オター・オート オート

 $\equiv$ 

 $\Omega$ 

Se presentará la configuración del servicio de LDAP como un repositorio de la información de cuentas de usuario y una medición de su rendimiento en redes IPv6.

 $\langle \bigcap \mathbb{P} \rangle$   $\rightarrow$   $\langle \bigcap \mathbb{P} \rangle$   $\rightarrow$   $\langle \bigcap \mathbb{P} \rangle$ 

4 0 F

 $QQ$ 

注

- 1. Ventaja: Facilita la administración de una red al centralizar la información.
- 2. Desventaja: LDAP resulta complicado de configurar ya que es un sistema complejo.

Dr. Luis Gerardo de la Fraga CUI 3er CI Ing. Comp. Administración de Usuarios con LDAP y GNU/Linux 9/52

 $QQ$ 

≞

∢何 ▶ ∢ ヨ ▶ ∢ ヨ ▶

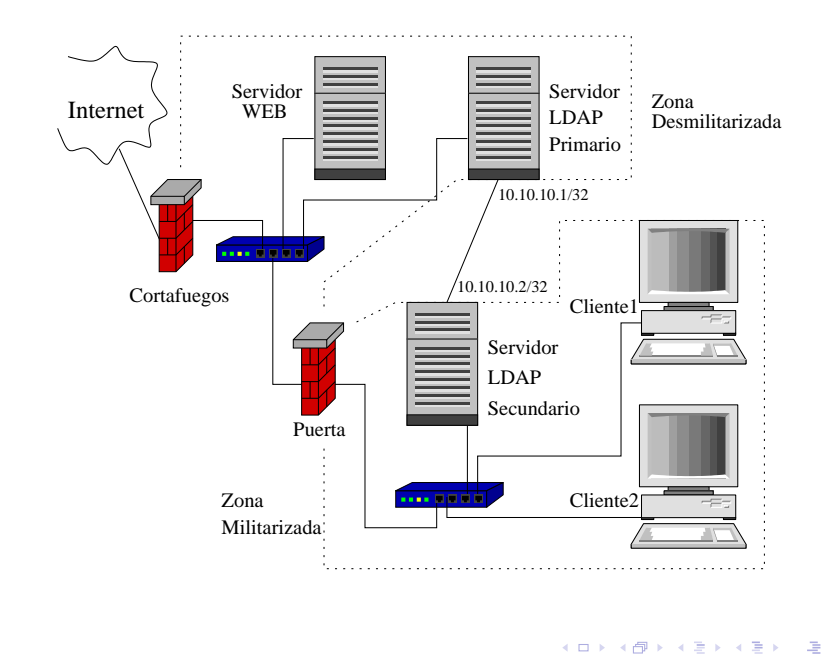

Dr. Luis Gerardo de la Fraga CUI 3er CI Ing. Comp. Administración de Usuarios con LDAP y GNU/Linux 10/52

El servicio de autenticación nos permitirá:

- $\triangleright$  Administrar mejor la red. Se centraliza el dar de alta, baja o cambiar las cuentas y contraseñas de usuarios.
- $\triangleright$  Un usuario podrá cambiar su contraseña desde cualquier máquina cliente.

メ 何 メ メ ヨ メ ス ヨ メー

 $QQ$ 

 $\equiv$ 

- 1. Organización del directorio
- 2. Configuración del servidor LDAP primario
- 3. Configuración de los clientes
- 4. Creación y mantenimiento de la base de datos
- 5. Autenticación
- 6. Replicación del servidor LDAP

(印) イヨン イヨン

 $\Omega$ 

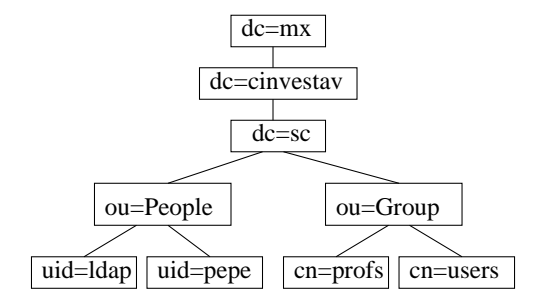

Nuestro reino es "dc=sc,dc=cinvestav,dc=mx"

Dr. Luis Gerardo de la Fraga CUI 3er CI Ing. Comp. Administración de Usuarios con LDAP y GNU/Linux 13/52

メ 何 ト メ ヨ ト メ ヨ トー

and an

 $\Rightarrow$ 

# CONFIGURACIÓN DEL SERVIDOR LDAP PRIMARIO  $(1/4)$

El software necesario se instaló de los RPMS de RedHat:

- $\blacktriangleright$  openldap
- $\triangleright$  openldap-clients
- $\blacktriangleright$  openldap-servers

El archivo que mantiene la configuración del servidor LDAP es:

/etc/openldap/slapd.conf

 $QQ$ 

**ALCOHOL:** 

## CONFIGURACIÓN DEL SERVIDOR LDAP PRIMARIO (2/4)

idletimeout 60

TLSCertificateFile /usr/share/ssl/certs/slapd.pem TLSCertificateKeyFile /usr/share/ssl/certs/slapd.pem

Para encriptar las comunicaciones

a mills

 $\sqrt{2}$  )  $\sqrt{2}$  )  $\sqrt{2}$ 

 $QQ$ 

注

### CONFIGURACIÓN DEL SERVIDOR LDAP PRIMARIO (3/4)

```
# Control de acceso a la base de datos
```

```
access to dn=".*,dc=sc,dc=cinvestav,dc=mx" attr=userPassword
by dn="cn=Manager,dc=sc,dc=cinvestav,dc=mx" write
by dn="cn=replicator,dc=sc,dc=cinvestav,dc=mx" write
by dn="cn=proxyuser,dc=sc,dc=cinvestav,dc=mx" auth
by self write
by anonymous auth
by * none
access to *
by dn="cn=Manager,dc=sc,dc=cinvestav,dc=mx" write
by dn="cn=replicator,dc=sc,dc=cinvestav,dc=mx" write
by * read
```
 $AB + AB + AB + AB$ 

## CONFIGURACIÓN DEL SERVIDOR LDAP PRIMARIO  $(4/4)$

#### #####################################

# Definiciones de la base de datos

database ldbm suffix "dc=sc,dc=cinvestav,dc=mx" rootdn "cn=Manager,dc=sc,dc=cinvestav,dc=mx" # rootpw secret rootpw {SSHA}CipB6+P3iqIeV+XVZ2Tn8xbmhUk/MOnc

# The database directory MUST exist prior to running slapd AND # should only be accessible by the slapd/tools. Mode 700 recommended. directory /var/lib/ldap

```
# Indices to maintain
index objectClass,uid,uidNumber,gidNumber,memberUid eq
index cn,mail,surname,givenname eq,subinitial
```
Contraseña generada con el comando /usr/sbin/slappasswd.

#### /etc/rc.d/init.d/ldap start|stop|restart

Dr. Luis Gerardo de la Fraga CUI 3er CI Ing. Comp. Administración de Usuarios con LDAP y GNU/Linux 23/52

◆御き ◆唐き ◆唐き →唐一

 $2990$ 

 $\leftarrow$   $\Box$   $\rightarrow$ 

El archivo de configuración

/etc/ldap.conf

es usado para aplicar los valores por defecto a los parámetros usados por los clientes de Idap.

押り メミメ メミメー

#### CONFIGURACIÓN DE UN CLIENTE  $(2/2)$

```
host 10.200.100.1
base dc=sc,dc=cinvestav,dc=mx
uri ldaps://servidor.sc.cinvestav.mx
pam_login_attribute uid
# Specify a minimum or maximum UID number allowed
pam_min_uid 100
pam_max_uid 9000
pam_password md5
nss_base_passwd ou=People,dc=sc,dc=cinvestav,dc=mx?one
nss_base_shadow ou=People,dc=sc,dc=cinvestav,dc=mx?one
nss_base_group ou=Group,dc=sc,dc=cinvestav,dc=mx?one
ssl start_tls
ssl on
```
 $\overline{AB}$   $\rightarrow$   $\overline{AB}$   $\rightarrow$   $\overline{AB}$   $\$ 

Para probar el servidor podemos agregar un usuario a la base de datos y realizar la consulta. Para la prueba debemos agregar un usuario que no aparezca en /etc/passwd y realizar

ldapsearch -x uid=prueba

← 同 → → 王 → +王 → ニョ → つ Q (^

# CREACIÓN Y MANTENIMIENTO DE LA BASE DE DATOS  $(1/7)$

Se usaron las herramientas de migración, que en realidad son scripts hechos en perl, que vienen en la distribución de OpenLDAP en /usr/share/openldap/migration. Se usaron los scripts

- $\blacktriangleright$  migrate\_base.pl
- $\blacktriangleright$  migrate group.pl
- $\blacktriangleright$  migrate\_passwd.pl

 $QQ$ 

∢何 ▶ ∢ ヨ ▶ ∢ ヨ ▶

# CREACIÓN Y MANTENIMIENTO DE LA BASE DE DATOS (2/7)

Usando el script migrate base.pl se generan los primeros registros de la base de datos:

./migrate\_base.pl > base.ldif

y el contenido del archivo base.ldif debe de editarse ya que no necesitamos toda la información.

 $\Omega$ 

#### CREACIÓN Y MANTENIMIENTO DE LA BASE DE DATOS (3/7)

Para que el archivo base. 1dif refleje la información del diseño del directorio, su contenido debe ser:

```
dn: dc=sc,dc=cinvestav,dc=mx
dc: sc
objectClass: top
objectClass: domain
dn: ou=People,dc=sc,dc=cinvestav,dc=mx
ou: People
objectClass: top
objectClass: organizationalUnit
dn: ou=Group,dc=sc,dc=cinvestav,dc=mx
ou: Group
objectClass: top
objectClass: organizationalUnit
```
a mills

# CREACIÓN Y MANTENIMIENTO DE LA BASE DE DATOS  $(4/7)$

El script migrate\_group.pl cambia la información en /etc/group a formato LDIF.

El script migrate\_passwd.pl cambian la información de los archivos /etc/passwd y /etc/shadow a formato LDIF.

(何) イミン イミン

#### CREACIÓN Y MANTENIMIENTO DE LA BASE DE DATOS  $(5/7)$

#### Archivo LDIF para el usuario prueba

```
# prueba, People, cs, cinvestav, mx
dn: uid=prueba,ou=People,dc=sc,dc=cinvestav,dc=mx
uid: prueba
cn: Cuenta de prueba
objectClass: account
objectClass: posixAccount
objectClass: top
objectClass: shadowAccount
userPassword:: e2NyeXB0fXg=
shadowLastChange: 12661
shadowMax: 99999
shadowWarning: 7
loginShell: /bin/bash
uidNumber: 700
gidNumber: 700
homeDirectory: /home/prueba
gecos: Cuenta de prueba
```
メ押 トメミ トメミ トー

4 17 18

 $2990$ 

造

## CREACIÓN Y MANTENIMIENTO DE LA BASE DE DATOS (6/7)

Ahora podemos agredar los archivos %.ldif creados para llenar la base de datos. Esto se realiza con el comando ldapadd:

ldapadd -x -W -D 'cn=Manager,dc=sc,dc=cinvestav,dc=mx' -f base.ldif ldapadd -x -W -D 'cn=Manager,dc=sc,dc=cinvestav,dc=mx' -f group.ldif ldapadd -x -W -D 'cn=Manager,dc=sc,dc=cinvestav,dc=mx' -f usuarios.ldif

 $\mathcal{A}(\overline{\mathcal{P}}) \rightarrow \mathcal{A}(\mathbb{B}) \rightarrow \mathcal{A}(\mathbb{B}) \rightarrow \mathcal{A}(\mathbb{B})$ 

 $QQ$ 

Para generar automáticamente una contraseñ para el usuario *prueba* realizamos;

```
ldappasswd -x -W -D 'cn=Manager,dc=sc,dc=cinvestav,dc=mx' \
  'uid=prueba,ou=People,dc=sc,dc=cinvestav,dc=mx'
```
Para borrar el usuario *prueba* realizamos:

ldapdelete -x -v -W -D 'cn=Manager,dc=sc,dc=cinvestav,dc=mx' \ 'uid=prueba,ou=People,dc=sc,dc=cinvestav,dc=mx'

スタンスミンスミン (手)

La información del usuario consiste del mapeo entre los números de identificación de usuario y los nombres de usuario (que se usa, por ejemplo, al realizar el comando  $1s -1$ ) ó la localizaciñon de los directios de casa (usado, por ejemplo, al realizar cd ~. La consulta a tal información es manejada por el subsistema del Servicio de Conmutación de Nombres (NSS, Nameservice Switch). La autenticación, que es el chequeo de las contraseñas, es manejada por el subsistema PAM (plugable authentication module). Estos dos subsistemas se configuran de forma separada, pero los requerimos para trabajar con LDAP.

メタトメミトメミト

El NSS se configura en el archivo /etc/nsswitch.conf. Deben de modificarse las líneas siguientes:

# /etc/nsswitch.conf # con permisos 644 passwd: files ldap shadow: files ldap group: files ldap

Prueba: finger prueba

**何 ) ( ヨ ) ( ヨ )** 

La forma fácil de configurar la autenticación en RedHat es usando el comando authconfig Este comando abre una interfaz gráfica y modifica los archivos /etc/ldap.conf y /etc/pam.d/system-auth

 $\langle \bigcap \mathbb{P} \rangle$   $\rightarrow$   $\langle \bigcap \mathbb{P} \rangle$   $\rightarrow$   $\langle \bigcap \mathbb{P} \rangle$ 

 $QQ$ 

注

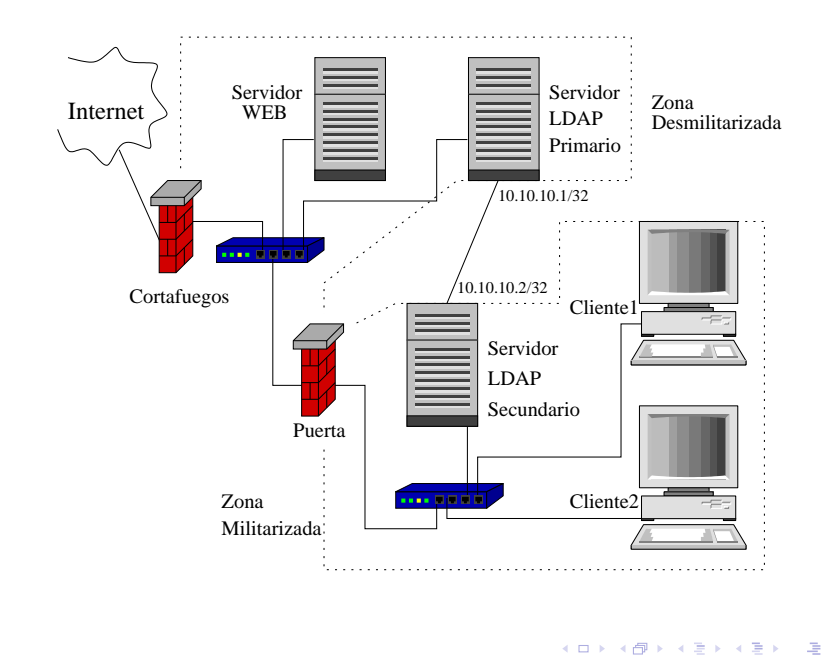

(B)  $299$  La configuración del servidor secundario LDAP se realiza de la misma forma que la configuración del servidor primario. Además se debe agregar la siguiente información en el archivo /etc/openldap/slapd.conf del servidor primario:

# Replicas to which we should propagate changes replogfile /var/lib/ldap/replog

replica host=replicador:389 tls=yes binddn="cn=replicator,dc=sc,dc=cinvestav,dc=mx" bindmethod=simple credentials=a890linux

モニーマ ヨーマ キューマト

 $QQ$ 

#### Rendimiento de un servidor LDAP

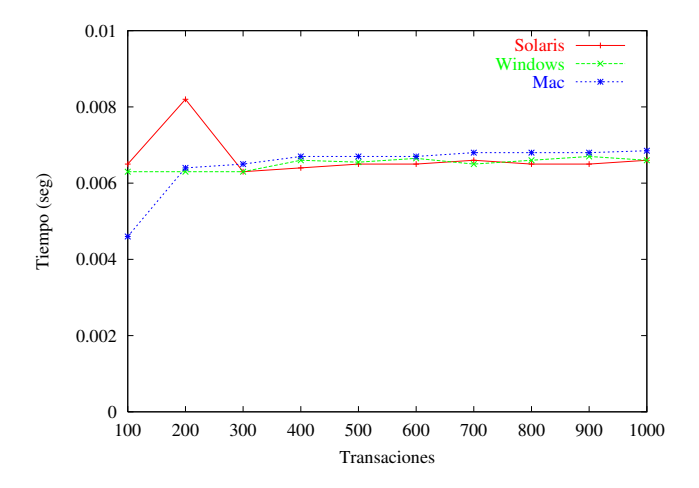

Dr. Luis Gerardo de la Fraga CUI 3er CI Ing. Comp. Administración de Usuarios con LDAP y GNU/Linux 49/52

イロメ イ部メ イミメ イモメ

 $\Rightarrow$ 

- 1. Se ha presentado la configuración de un servicio para centralizar la información y autenticación de usuarios usando LDAP.
- $2.$  El proceso de configuración resultó una tarea árdua de varias semanas, conllevó la activación y revisión de los archivos de auditoría para la verificación del funcionamiento de cada parte de la configuración.
- $3.$  El funcionamiento en IPv6 es eficiente por lo que se podría migrar este servicio a una red IPv6 sin ningún problema.

 $\mathcal{A}$  and  $\mathcal{A}$  in the set of  $\mathcal{B}$  is a set of  $\mathcal{B}$ 

 $QQ$ 

Probar realizaciones del servidor de autenticación con RADIUS y kerberos.

Esta presentación puede encontrarse en: http://delta.cs.cinvestav.mx/˜fraga/Charlas/

モー マモト マモン マライ

 $QQ$ 

Ofrecemos:

- 1. Maestría en Ciencias en Computación
- 2. Doctorado en Ciencias en Computación

http://www.cs.cinvestav.mx

一 4 三 下

<span id="page-36-0"></span> $\Omega$